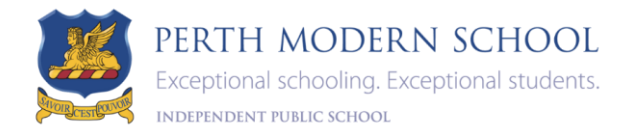

## 2022 Subject Selections Online (SSO)

Entering your child's SSO selections promptly allows the school to plan for greater flexibility to meet student needs. In the majority of cases students will be able to study the courses selected. Where a subject selection cannot be matched, options will be discussed with students and parents before an alternate subject is allocated.

## **If you require assistance?**

To login into SSO your child's Student SCSA Number is printed on the Semester One School Report.

IT issues - please email a brief description of your issue and your child's name and year level to [PerthModern.ITStaff@education.wa.edu.au](mailto:PerthModern.ITStaff@education.wa.edu.au)

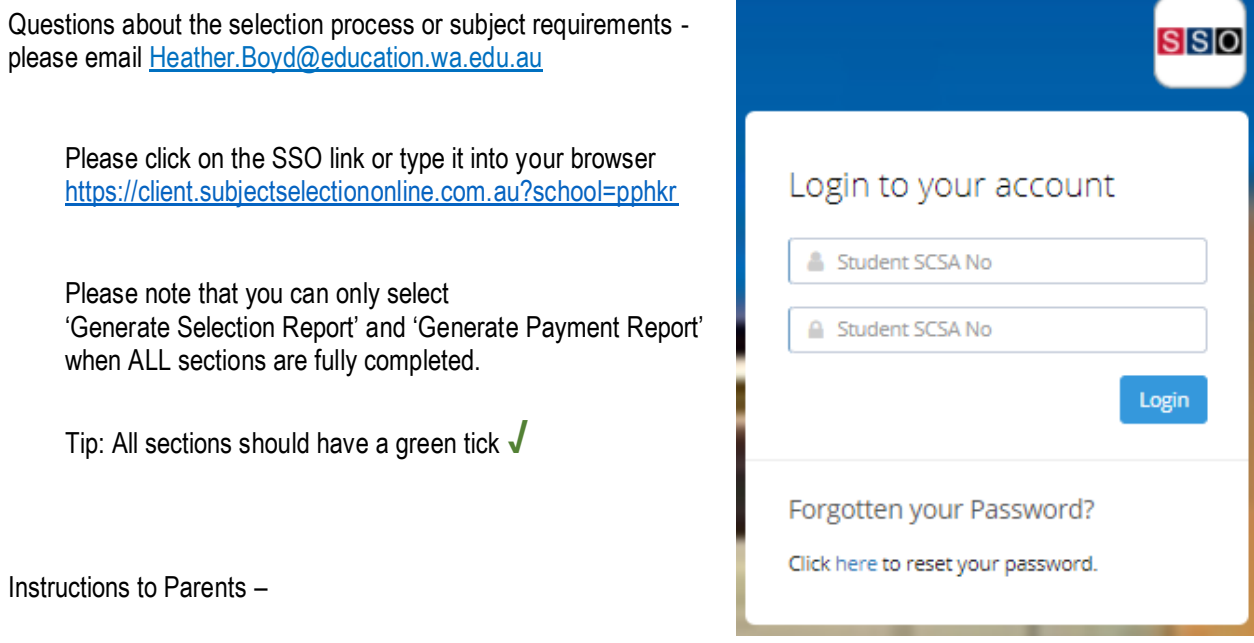

- ✓ Generate Selection Report, located underneath "Your Selections", can only be generated when ALL sections are complete
- ✓ S**i**gn the Selection Report, please ensure that you have followed instructions regarding supporting documentation (if required)

Instructions to Students –

 $\checkmark$  Give your Selection Report to your Advocacy Teacher and have your name ticked off.

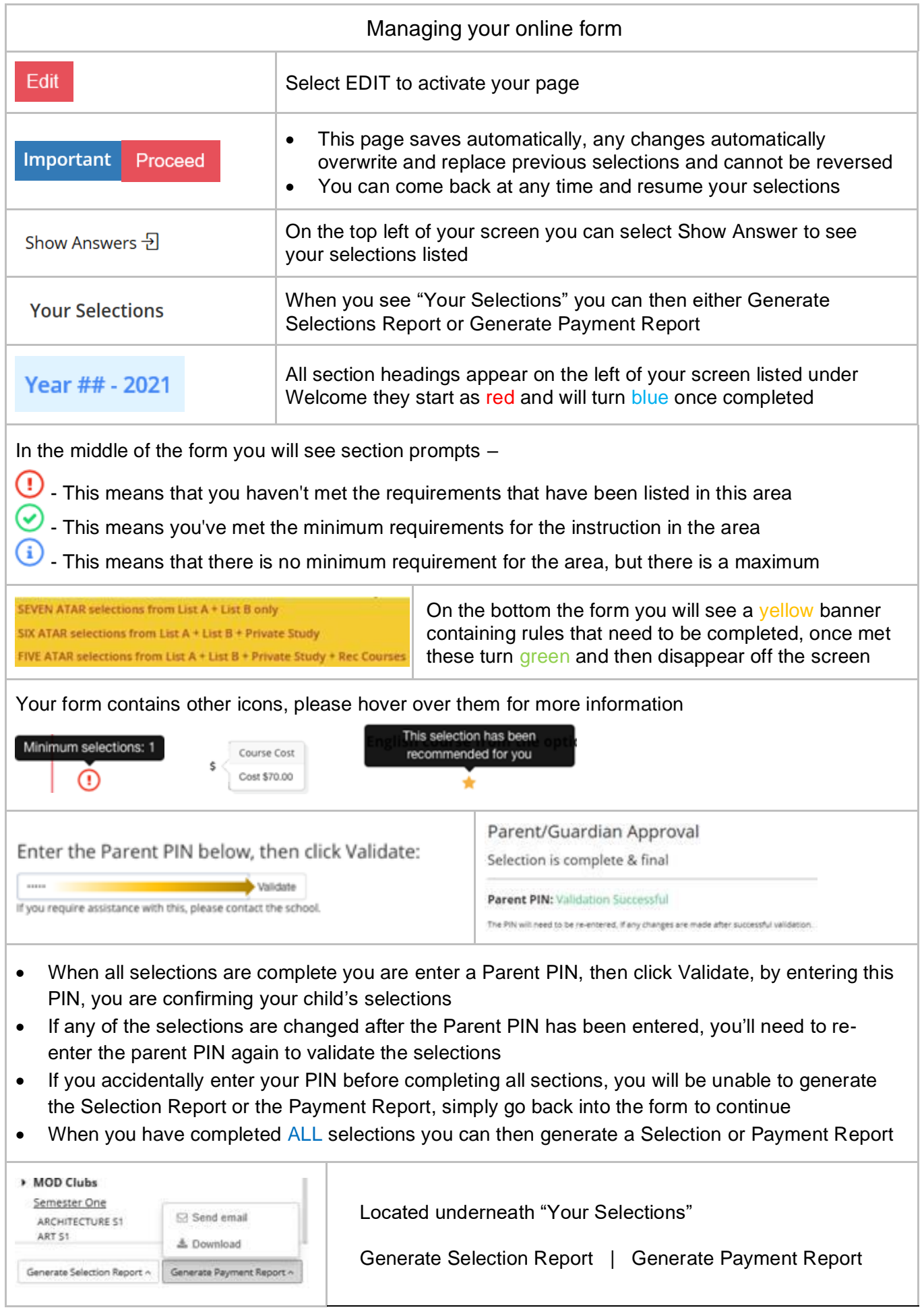